## Problem Definition

Build a Finite State Machine(FSM) based upon your Student ID number (SID).

FSM will have one external input called ODD.

If ODD is true, then the FSM will reset to display the LEFTMOST odd digit in your SID, and then the output will sequence over the odd digits in your SSN, skipping over the even digits.

If ODD is false, then the FSM will reset to display the LEFTMOST even digit in your SID, and then the output will sequence over the even digits in your SSN, skipping over the odd digits.

BR 2/1/99 1

## Example Output Sequences

BR 2/1/99 2 For SID = 458 70 2198 if ODD is true:  $5 \rightarrow 7 \rightarrow 1 \rightarrow 9$ , repeat  $(5 \rightarrow 7 \rightarrow 1 \rightarrow 9 \rightarrow 5 \rightarrow 7 \rightarrow 1 \rightarrow 9$  etc) if ODD is false:  $4 \rightarrow 8 \rightarrow 0 \rightarrow 2 \rightarrow 8$ , repeat  $(4 \rightarrow 8 \rightarrow 0 \rightarrow 2 \rightarrow 8 \rightarrow 4 \rightarrow 8 \rightarrow 0$  $\rightarrow$  2  $\rightarrow$  8 etc) For  $SID = 688$  99 1234 if ODD is true:  $9 \rightarrow 9 \rightarrow 1$ , repeat  $(9 \rightarrow 9 \rightarrow 1 \rightarrow 9 \rightarrow 9 \rightarrow 1$  etc) if ODD is false:  $6 \rightarrow 8 \rightarrow 8 \rightarrow 2 \rightarrow 4$ , repeat  $(6 \rightarrow 8 \rightarrow 8 \rightarrow 2 \rightarrow 4 \rightarrow 6 \rightarrow 8 \rightarrow$  $8 \rightarrow 2 \rightarrow 4$  etc)

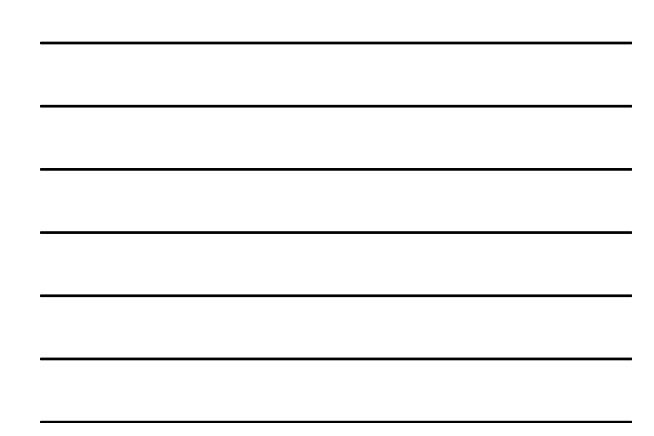

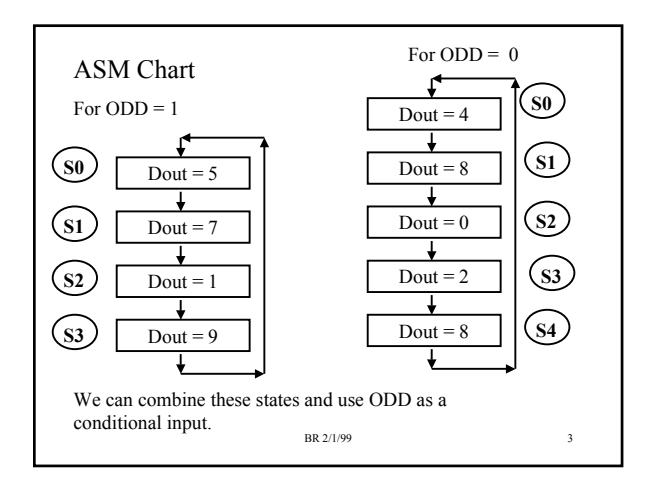

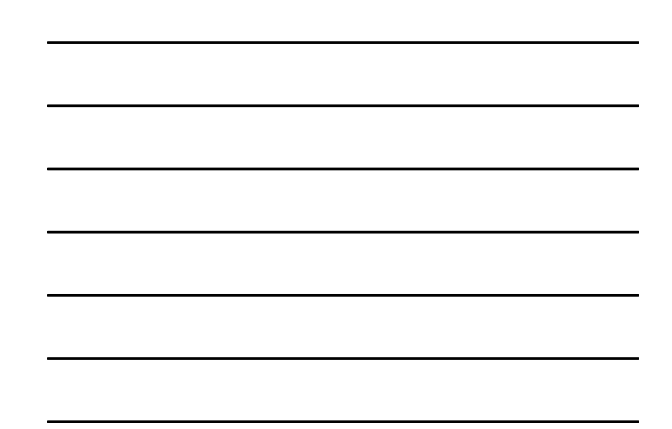

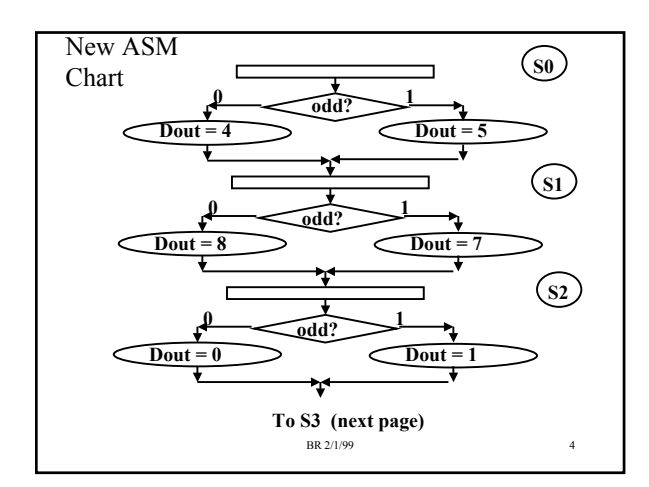

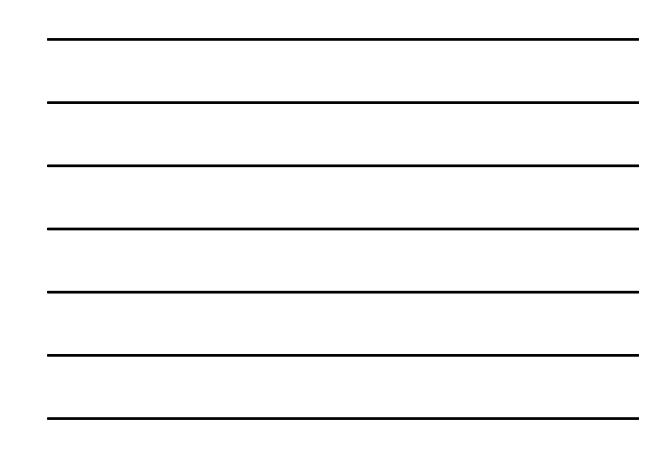

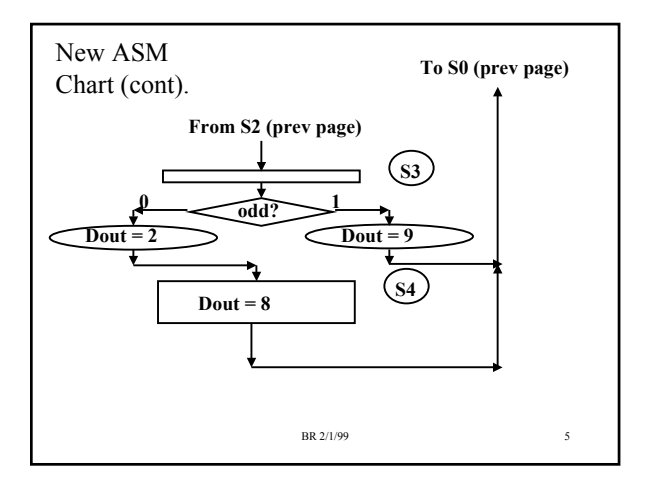

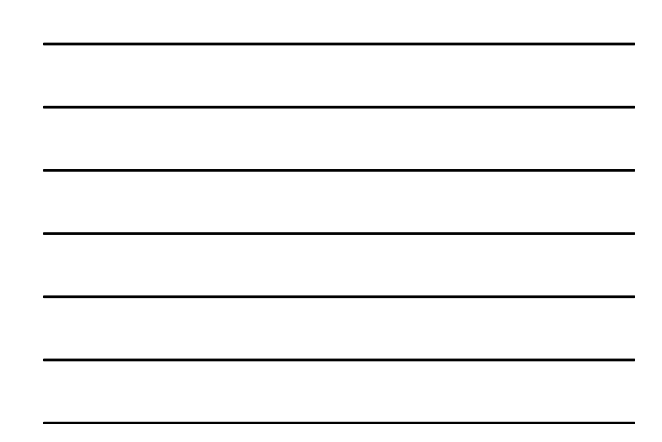

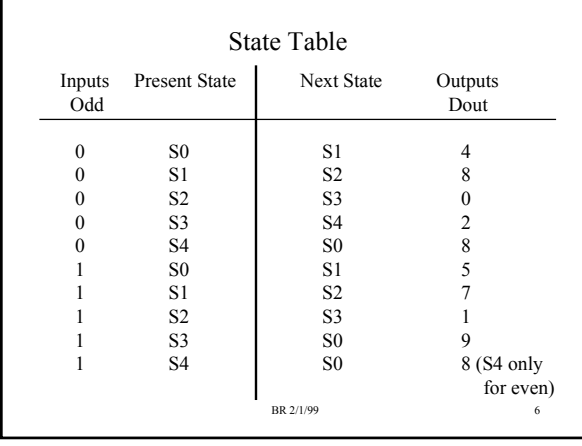

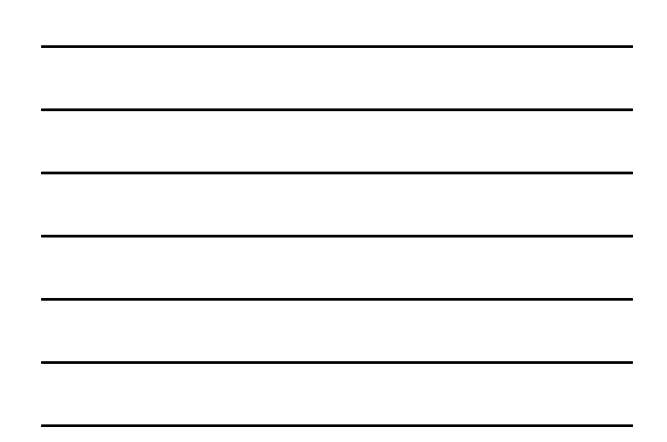

# State Encodings

- Have 5 states, need at least three Flip Flops
- Binary Counting order: S0= 000, S1=001, S2=010,  $S3=011, S4=100$
- Grey Code: S0=000, S1=001, S2=011, S3=010,  $S4 = 110$ 
	- Grey Encoding oftens uses less logic than binary counting order
- One Hot Encoding (one FF per state):  $S0 = 00001$ ,  $S1 = 00010$ ,  $S2 = 00100$ ,  $S3 = 01000$ ,  $S4 = 1000$

BR 2/1/99 7

# What type of FFs to use?

- D-FFs are most common in Programmable logic – If a PLD has a FF, it will at least be able to do the DFF function
- We will use DFFs for this example
- The NextState inputs are simply the D inputs of the FFs

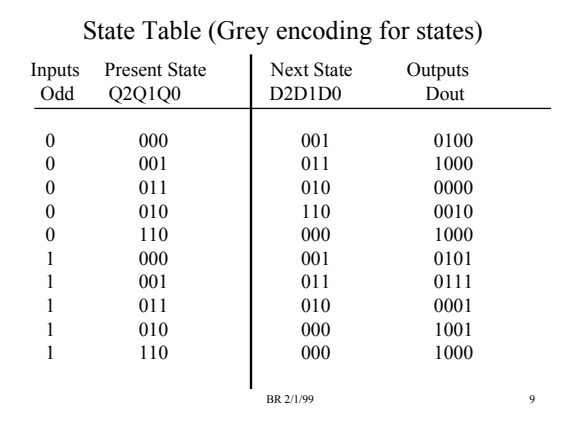

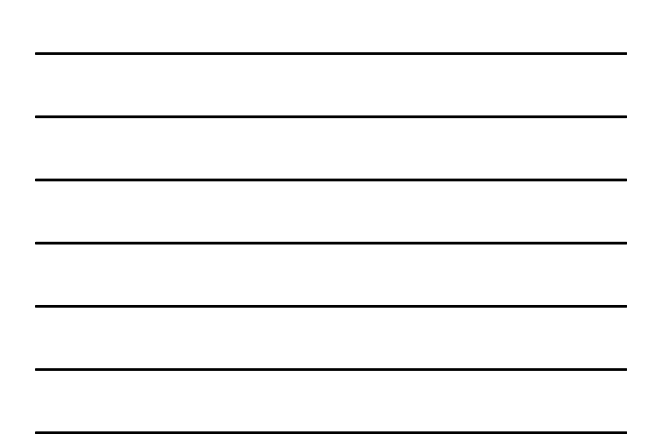

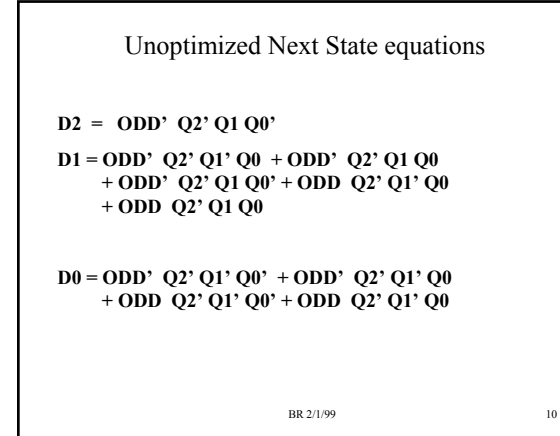

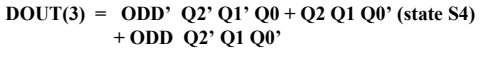

Unoptimized Output Equations

**DOUT(2) = ODD' Q2' Q1' Q0' + ODD Q2' Q1' Q0' + ODD Q2' Q1' Q0** 

**DOUT(1) = ODD' Q2' Q1 Q0' + ODD Q2' Q1' Q0** 

**DOUT(0) = ODD Q2' Q1' Q0' + ODD Q2' Q1' Q0 + ODD Q2' Q1 Q0 + ODD Q2' Q1 Q0'** 

For DOUT(3) a simple optimization was done -- if in State S4,  $DOUT(3) = 1$ , regardless of ODD input.

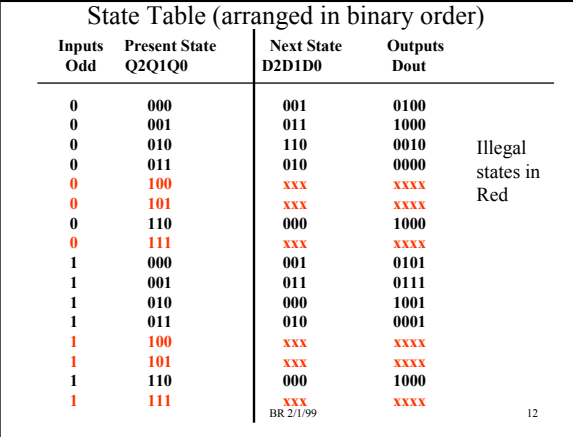

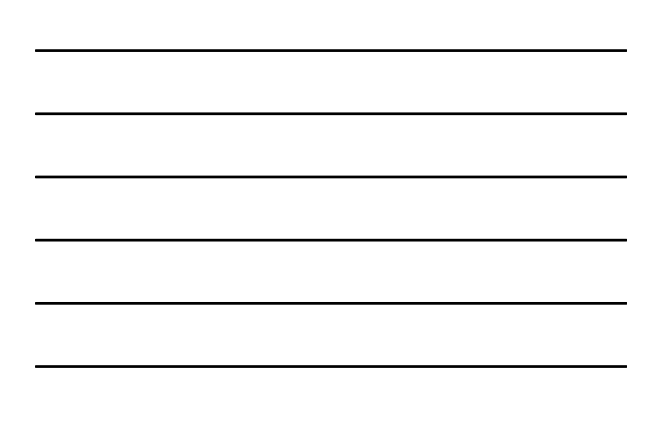

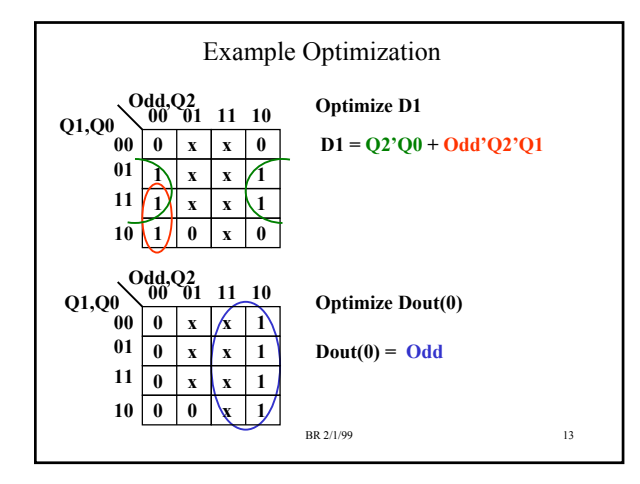

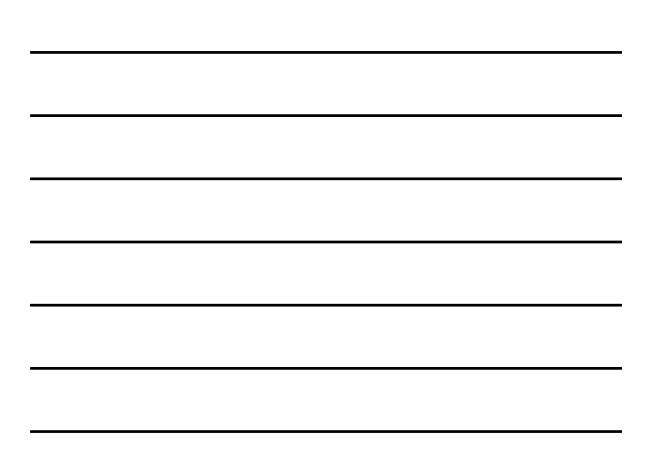

## Try One Hot Encoding

 $S0 = 00001$ ,  $S1 = 00010$ ,  $S2 = 00100$ ,  $S3 = 01000$ ,  $S4 = 10000$ Each FF represents a state. Each next state equation can be written as :

 $Dn = (how do I get to this state?) + (how do I stay in this state?)$ 

In this FSM, never stay in one state more than clock, so only need to know how to get to that state. By Inspection:

D0 = Q4 + Q3Odd  $D1 = Q0$  $D2 = \overline{Q1}$  $D3 = Q2$  $D4 = Q3$  Odd'

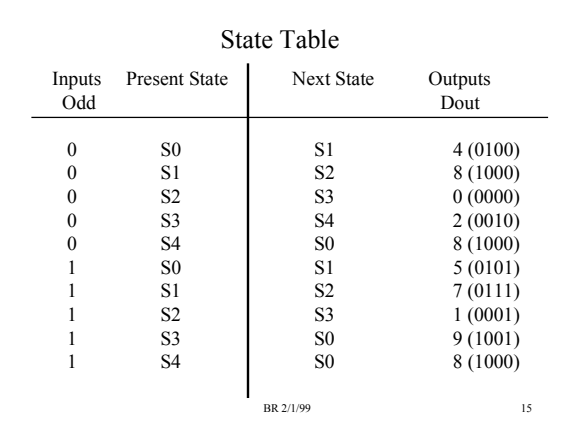

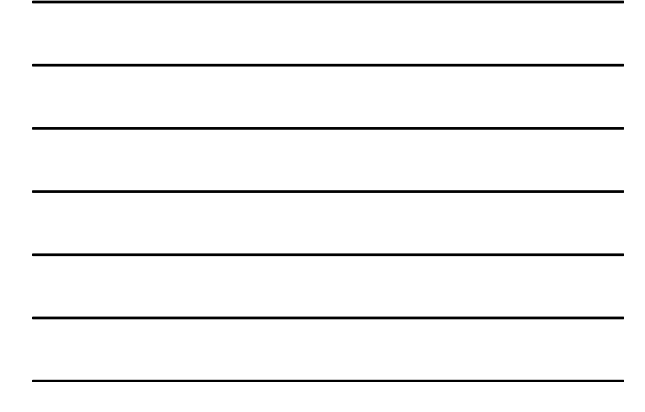

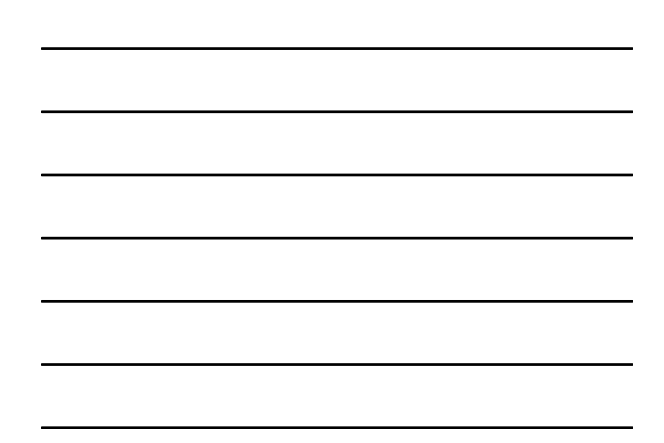

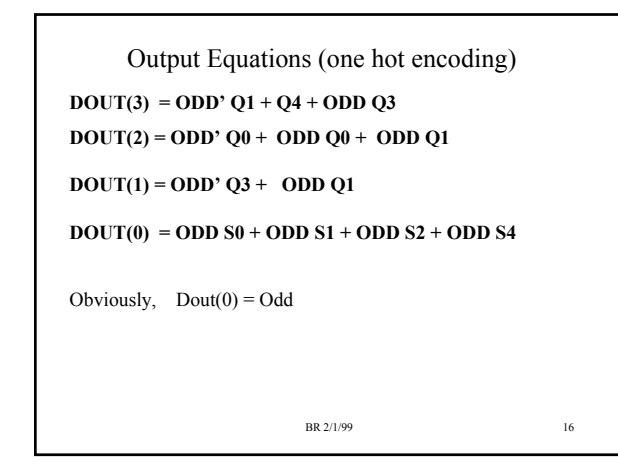

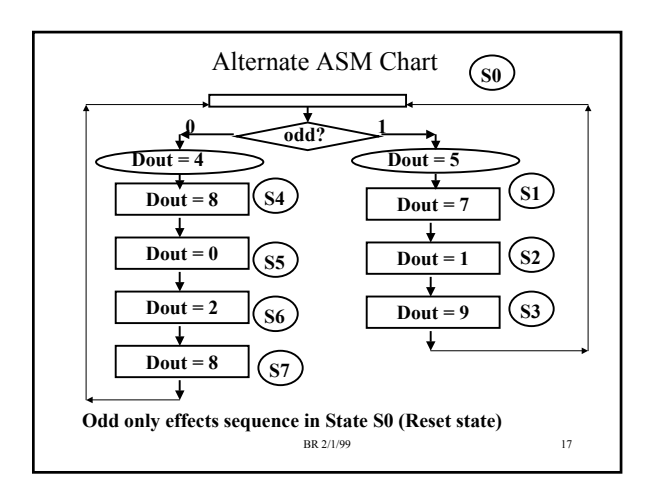

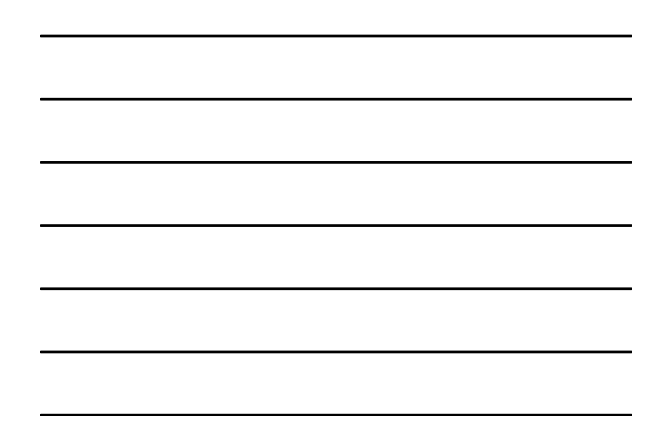

## Alternate ASM Chart

The previous ASM chart will take more states

- The 22V10 PLD has only 10 outputs; each output has a DFF. Four outputs are used to output SID value; this leaves only 6 FFs that can be used for state encoding!
- This means that one-hot encoding would not be an option for this implementation

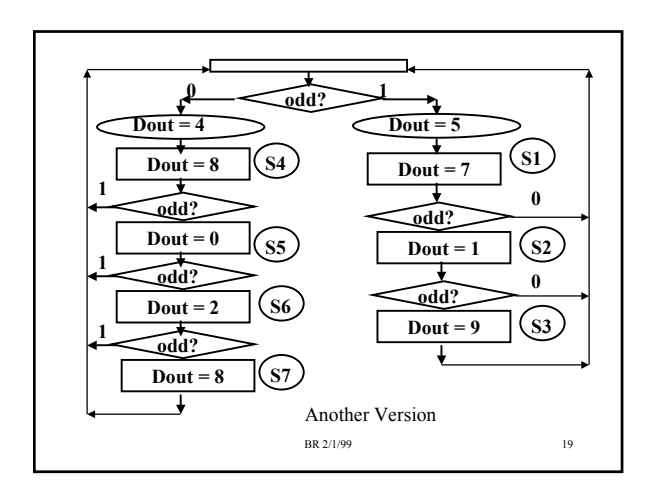

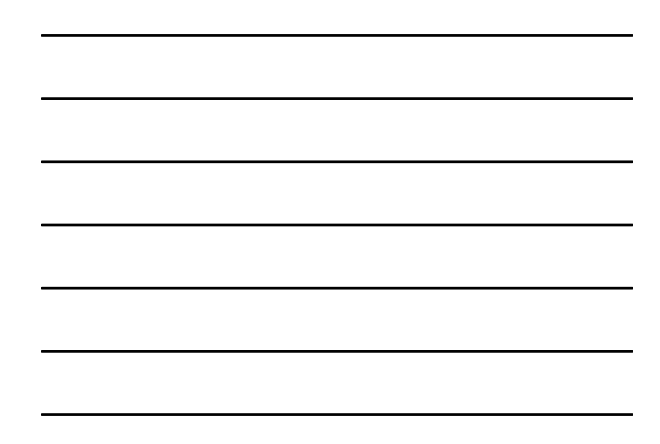

### Which Version to use?

- The previous ASM chart checked the odd input and restarted the sequence if a different sequence was chosen
- All of these ASM charts are an interpretation of an English problem statement
	- English is imprecise
	- ASM charts are a precise definition of behavior
- You can use any of the three ASM chart interpretations you wish (the first is the easiest, the last two will take more states).

BR 2/1/99 20

## VHDL Simulation, JEDEC File

We will use the same approach as with the SSN Decoder lab for VHDL simulation, JEDEC File production.

See the link titled "SSN Finite State Machine Lab: Form for VHDL Compilation/Simulation, Jedec file production" on http://www.ece.msstate.edu/~reese/EE3714 under the "Other Links" heading.

This link has two sample VHDL solutions.

One solution uses 3 DFFs (the Grey code solution) and one uses 5 DFFs (the onehot encoding solution) . Both solutions are for the SID: 458 70 2198

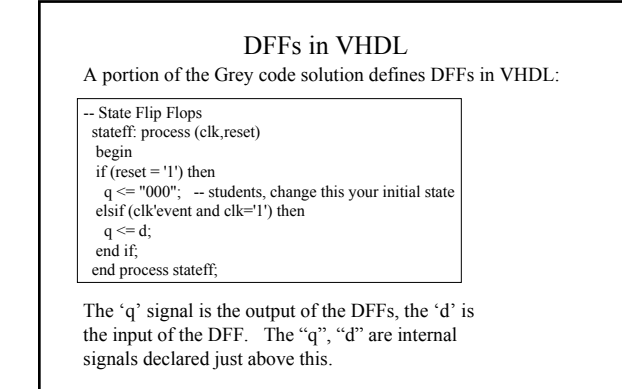

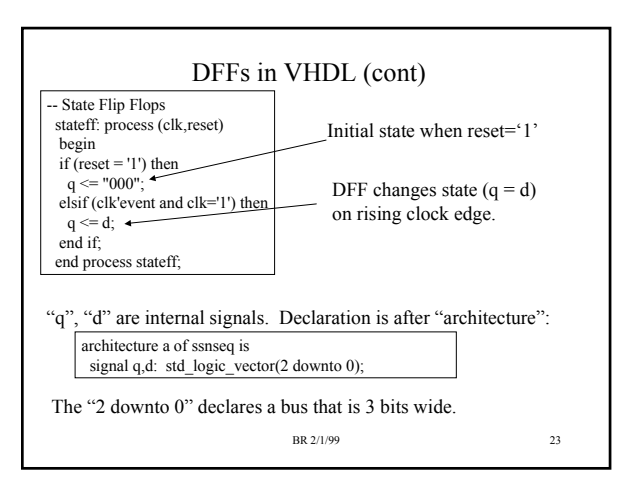

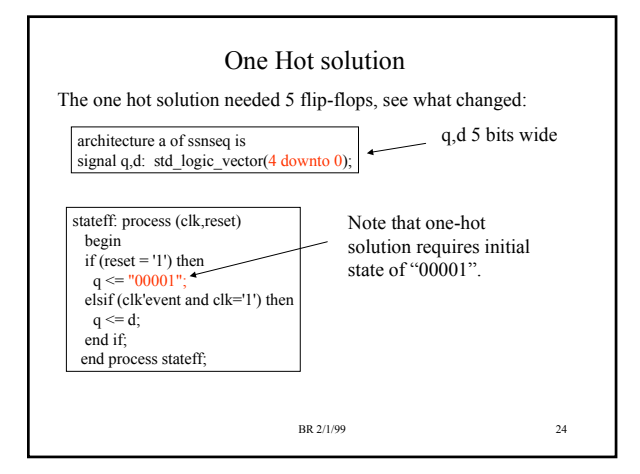

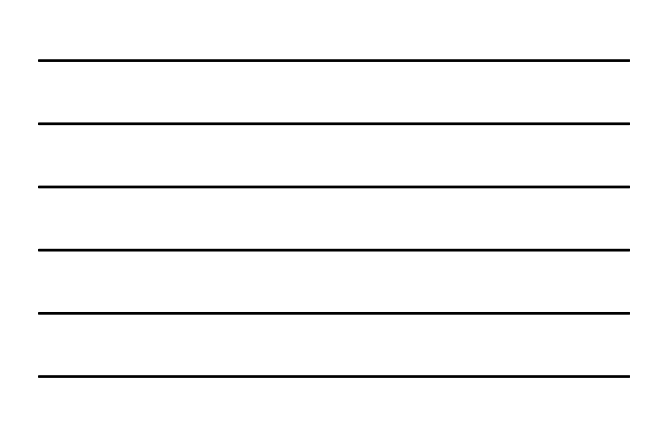

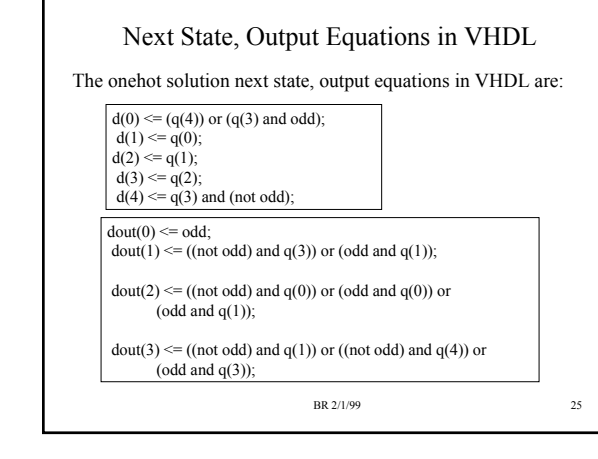

### Input/Output

The input/output for both solutions are the same:

entity ssnseq is port ( clk, reset: in std\_logic; odd: in std\_logic; qstate : out std\_logic\_vector(5 downto 0); dout: out std\_logic\_vector(3 downto 0) );

The "qstate" is the internal "q" signals that represents the state of your FSM. You can't debug a FSM without knowing the state. Assignments of  $\mathbf{q}^n$  to "qstate" is in the code. I provided 6 bits for "qstate" because the maximum number of DFFs you can use is 6. DON'T CHANGE QSTATE to a fewer number of bits! Just assign unused bits to "0"s.

BR 2/1/99 26

### Simulation Results

Each line of the simulation results represents a clock cycle.

```
# Reset = 1, Odd = 0, qstate = 000001, dout= 0100
# Reset = 1, Odd = 0, qstate = 000001, dout= 0100
# Reset = 0, Odd = 0, qstate = 000010, dout= 1000
# Reset = 0, Odd = 0, qstate = 000100, dout= 0000
# Reset = 0, Odd = 0, qstate = 001000, dout= 0010
# Reset = 0, Odd = 0, qstate = 010000, dout= 1000
# Reset = 0, Odd = 0, qstate = 000001, dout= 0100
# Reset = 0, Odd = 0, qstate = 000010, dout= 1000
# Reset = 0, Odd = 0, qstate = 000100, dout= 0000
\# Reset = 0, Odd = 0, qstate = 001000, dout= 0010
\# Reset = 0, Odd = 0, qstate = 010000, dout= 1000
# Reset = 0, Odd = 0, qstate = 000001, dout= 0100
# Reset = 0, Odd = 0, qstate = 000010, dout= 1000
# Reset = 1, Odd = 1, qstate = 000001, dout= 0101
```
Partial results for onehot implementation. Note that for Odd=0, sequence is 4,8,0,2,8,4,8,etc…

The "qstate" is the current state of the finite state machine.

```
BR 2/1/99 27
```
# Summary of Lab Requirements

- This is a ONE week lab.
- For prelab, you must design the ASM chart, logic equations and simulate in Altera Maxplus.
	- The FSM will be implemented in a single 22V10 PLD. Follow the instructions in these notes for creating a VHDL file and producing a JEDEC file needed for PLD programming.
	- Your equations DO NOT HAVE TO BE MINIMAL.
	- There is no particular State encoding required.
- When you walk into lab, you must have a printout of the correct VHDL simulation returned from the WWW interface.
	- If your simulation is incorrect, then the TA will not program you PLD.
	- Do the PLD implementation demonstrate the working design to the TA.